Настоящая методика поверки распространяется на осциллографы КОМЗ АльфаТрек серии С7-300, модели С7-312, С7-312С, С7-314, С7-314С, С7-322, С7-322С, С7-324, С7-324С, С7-332, С7-332С, С7-334, С7-334С, С7-352, С7-352С, С7-354, С7-354С, С7-302, С7-302С, С7-304, С7- 304С (далее – осциллографы), и устанавливает методы и средства их поверки.

Интервал между поверками – 1 год.

# **1 ОПЕРАЦИИ ПОВЕРКИ**

1.1 При проведении поверки должны быть выполнены операции, указанные в таблице 1.

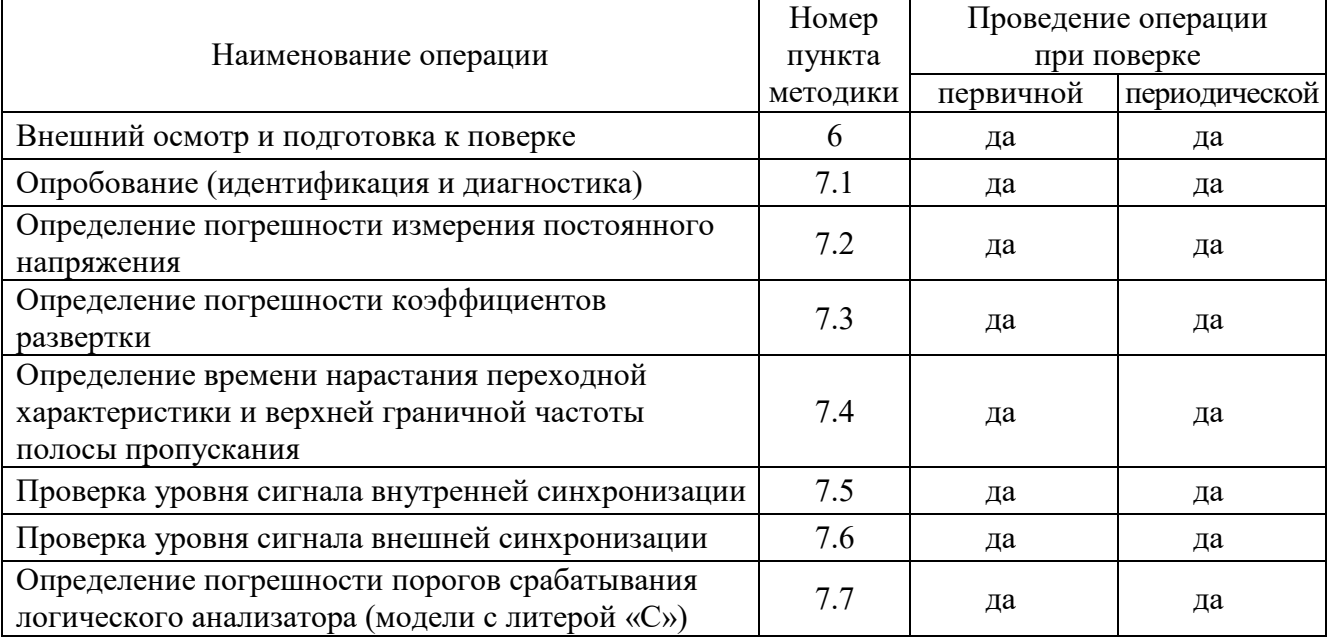

1.2 По письменному запросу пользователя поверку по операциям 7.2, 7.4, 7.5, 7.7 допускается проводить для отдельных измерительных каналов осциллографа и для меньшего числа диапазонов измерений (значений коэффициента отклонения). При этом в свидетельстве о поверке должны быть указаны соответствующие каналы и диапазоны.

# **2 СРЕДСТВА ПОВЕРКИ**

2.1 Для поверки рекомендуется использовать

- калибратор осциллографов Fluke 9500B с формирователем импульса 9530; регистрационный номер 30374-13;

- стандарт частоты рубидиевый Stanford Research Systems FS725, регистрационный номер 31222-06.

Допускается применять другие аналогичные средства поверки, обеспечивающие определение метрологических характеристик поверяемых генераторов с требуемой точностью.

2.2 Средства поверки должны быть исправны, поверены и иметь документы о поверке.

# **3 ТРЕБОВАНИЯ К КВАЛИФИКАЦИИ ПОВЕРИТЕЛЕЙ**

К проведению поверки допускаются лица с высшим или среднетехническим образованием, имеющие практический опыт в области радиотехнических измерений.

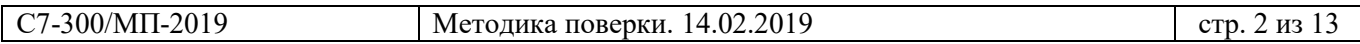

Таблица 1 – Операции поверки

# **4 ТРЕБОВАНИЯ БЕЗОПАСНОСТИ**

4.1 При проведении поверки должны быть соблюдены требования безопасности в соответствии с ГОСТ 12.3.019-80.

4.2 Во избежание несчастного случая и для предупреждения повреждения осциллографа необходимо обеспечить выполнение следующих требований:

- подсоединение осциллографа к сети должно производиться с помощью сетевого кабеля из комплекта осциллографа;

- заземление осциллографа и средств поверки должно производиться посредством заземляющих контактов сетевых кабелей;

- присоединения осциллографа и оборудования следует выполнять при отключенных входах и выходах (отсутствии напряжения на разъемах);

- запрещается подавать на вход осциллографа сигнал с уровнем, превышающим максимально допускаемое значение;

- запрещается работать с осциллографом при снятых крышках или панелях;

- запрещается работать с осциллографом в условиях температуры и влажности, выходящих за пределы рабочего диапазона, а также при наличии в воздухе взрывоопасных веществ;

- запрещается работать с осциллографом в случае обнаружения его повреждения.

## **5 УСЛОВИЯ ОКРУЖАЮЩЕЙ СРЕДЫ ПРИ ПОВЕРКЕ**

При проведении поверки должны соблюдаться следующие условия окружающей среды:

- температура воздуха  $(23 \pm 5)$  °C;

- относительная влажность воздуха от 30 до 70 %;

- атмосферное давление от 84 до 106.7 kPa.

# **6 ВНЕШНИЙ ОСМОТР И ПОДГОТОВКА К ПОВЕРКЕ**

## **6.1 Внешний осмотр**

6.1.1 При проведении внешнего осмотра проверяются:

- чистота и исправность разъемов, отсутствие механических повреждений корпуса и ослабления крепления элементов осциллографа;

- сохранность органов управления, четкость фиксации их положений;

- правильность маркировки и комплектность осциллографа.

6.1.2 При наличии дефектов или повреждений, препятствующих нормальной эксплуатации поверяемого осциллографа, его направляют в сервисный центр для ремонта.

### **6.2 Подготовка к поверке**

6.2.1 Перед началом работы следует изучить руководство по эксплуатации осциллографа, а также руководства по эксплуатации применяемых средств поверки.

6.2.3 Подсоединить осциллограф и средства поверки к сети электропитания 220 V; 50 Hz. Включить питание осциллографа и средств поверки.

6.2.4 Присоединить кабели формирователя импульса 9530 к соответствующим выходным разъемам калибратора Fluke 9500B.

6.2.5 Перед началом выполнения операций средства поверки и осциллограф должны быть выдержаны во включенном состоянии в соответствии с указаниями руководств по эксплуатации. Минимальное время прогрева осциллографа 30 min.

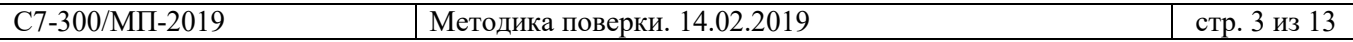

## **Общие указания по проведению поверки**

1) Операции рекомендуется выполнять в последовательности, указанной в таблице 1.

2) Результаты, полученные в процессе выполнения операций, должны укладываться в пределы допускаемых значений, которые указаны в таблицах настоящего раздела документа.

При получении отрицательных результатов по операции необходимо ее повторить. При повторном отрицательном результате следует выполнить процедуру

«Пользовательская калибровка» в соответствии с указаниями руководства по эксплуатации. Если выполнение данной процедуры не устранило проблему, осциллограф следует

направить в сервисный центр для проведения регулировки или ремонта.

3) Если заказчиком поверки (пользователем) не установлены требования по представлению протокола поверки с определением измеренных значений величин, допускается записывать в таблицах качественные результаты (соответствует / не соответствует) определения метрологических характеристик.

# **7.1 Опробование (идентификация и диагностика)**

## 7.1.1 Войти в меню **[Справка] > «Об осциллографе»**.

В окне должны отобразиться идентификационные данные осциллографа и установленного программного обеспечения («Микропрограмма».

Записать в таблицу 7.2 результаты идентификации.

# Закрыть окно **«Об осциллографе»**.

ПРИМЕЧАНИЕ: Осциллограф идентифицируется по модели и серийному номеру. Один и тот же серийный номер может быть указан для разных моделей. Для одинаковых моделей серийные номера всегда различные.

# 7.1.2 Войти в меню **[Утилиты] > «Сервис» > «Запуск диагностики»**.

Выждать до завершения процедуры.

Записать в таблицу 7.2 результаты диагностики.

Закрыть вкладку «Самопроверка пройдена».

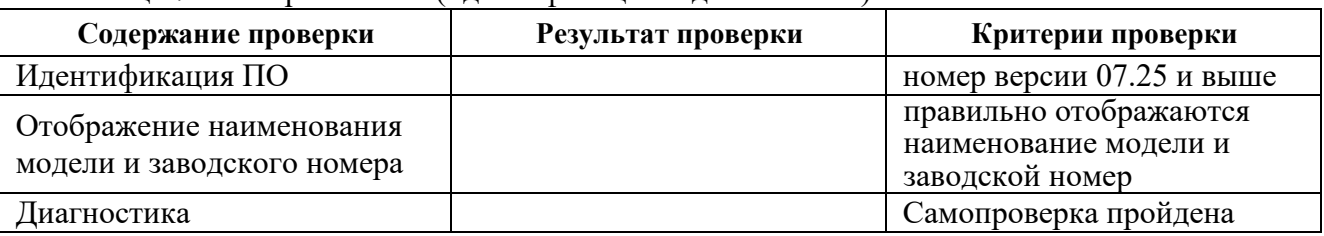

# Таблица 7.1 – Опробование (идентификация и диагностика)

### **7.2 Определение погрешности измерения постоянного напряжения**

*Операция выполняется путем измерения осциллографом постоянного напряжения, подаваемого с формирователя 9530 калибратора на вход канала осциллографа.*

7.2.1 Выполнить заводскую установку осциллографа, для чего войти в меню **[Настр.по умолчан.]**, выбрать **«Заводские по умолчанию»**, **«Да»**.

7.2.2 Включить канал, подлежащий поверке, остальные каналы должны быть отключены. Установить входное сопротивление канала («Импеданс») **1 МОм**, коэффициент отклонения **10 мВ/дел**, коэффициент развертки **200 мкс/дел**.

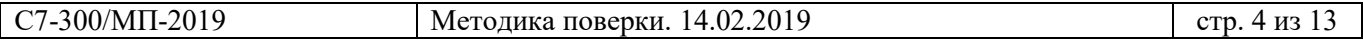

7.2.3 Войти в меню **[Захват]**, **«Режим сбора»**, выбрать **«Усреднение»**, **Средн. №» 64** (для коэффициентов отклонения ≥ 10 мВ/дел можно устанавливать количество усреднений **16** для уменьшения времени измерений).

Войти в меню **[Режим/Связь]**, включить фильтр ВЧ.

7.2.4 На осциллографе войти в меню **[Измер.]**, **«Добавить измерение»**, **«Источник»**, выбрать нужный канал. Нажать программную клавишу **«Измерение: Частота»**, выбрать **«Среднее значение – полный экран»**.

7.2.5 Установить калибраторе режим воспроизведения постоянного напряжения (DC) на нагрузку 1 МОм. Убедиться в том, что выход калибратора деактивирован.

Присоединить выходной разъем формирователя 9530 к разъему канала осциллографа.

7.2.6 Установить на канале осциллографа первое значение коэффициента отклонения, как указано в столбце 1 таблицы 7.2.

Ручкой положения по вертикали поместить линию сигнала на 0,5 деления выше нижней линии сетки дисплея.

Зафиксировать отсчет «Сред – ПЭ» на канале осциллографа как **U1**.

7.2.7 Установить на калибраторе значение напряжения 7 мВ.

Активировать выход калибратора.

Зафиксировать отсчет напряжения на канале осциллографа как **U2**.

Вычислить разностное значение **(U2 – U1)** и записать его в столбец 4 таблицы 7.2.

7.2.8 Деактивировать выход калибратора.

7.2.9 Выполнить действия по пунктам 7.2.6 – 7.2.8 для остальных значений коэффициента отклонения канала, указанных в столбце 1 таблицы 7.2.

| Ko           | Напряжение<br>калибратора | Нижний предел<br>допуска | Измеренное<br>значение<br>$(U2 - U1)$ | Верхний предел<br>допуска |
|--------------|---------------------------|--------------------------|---------------------------------------|---------------------------|
|              | 2                         | 3                        |                                       | 5                         |
| 1 мВ/дел     | $7 \text{ MB}$            | $6,36$ MB                |                                       | $7,64$ MB                 |
| 2 мВ/дел     | $14$ $MB$                 | 13,36 MB                 |                                       | 14,64 мВ                  |
| 5 мВ/дел     | 35 MB                     | 34,2 MB                  |                                       | 35,8 MB                   |
| 10 мВ/дел    | $70 \text{ MB}$           | 68,4 MB                  |                                       | $71,6 \text{ MB}$         |
| $20$ мВ/дел  | 140 мВ                    | 136,8 MB                 |                                       | 143,2 MB                  |
| $50$ мВ/дел  | 0.35 B                    | 342.0 MB                 |                                       | 358.0 MB                  |
| $100$ мВ/дел | 0.7 B                     | 684 MB                   |                                       | 716 MB                    |
| $200$ мВ/дел | 1,4B                      | 1,368 B                  |                                       | 1,432B                    |
| $500$ мВ/дел | 3,5B                      | 3,42 B                   |                                       | 3,58 B                    |
| 1 В/дел      | 7B                        | 6,84 B                   |                                       | 7,16B                     |
| 2 В/дел      | 14 B                      | 13,68 B                  |                                       | 14,32 B                   |
| 5 В/дел      | 35 B                      | 34,2 B                   |                                       | 35,8 B                    |

Таблица 7.2 – Погрешность коэффициента отклонения

7.2.10 Деактивировать канал осциллографа.

7.2.11 Выполнить действия по пунктам 7.2.2 – 7.2.11 для остальных каналов осциллографа, подлежащих поверке.

7.2.12 Отсоединить выход калибратора от канала осциллографа.

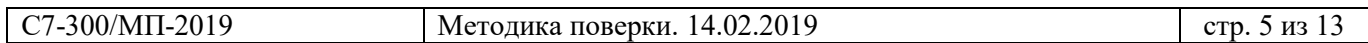

#### **7.3 Определение погрешности коэффициентов развертки**

*Операция выполняется путем определения погрешности измерений осциллографом заданного временного интервала, сформированного калибратором.* 

7.3.1 Выполнить заводскую установку осциллографа, для чего войти в меню **[Настр.по умолчан.]**, выбрать **«Заводские по умолчанию»**, **«Да»**.

7.3.2 Убедиться в том, что выход калибратора не активирован.

Соединить кабелем BNC выход "10 MHz" стандарта частоты с входом "REF FREQUECY INPUT" калибратора Fluke 9500B.

Присоединить выходной разъем формирователя 9530 к разъему канала осциллографа.

7.3.3 Активировать данный канал осциллографа, остальные каналы должны быть отключены.

Установить на канале осциллографа входное сопротивление **50 Ом**.

7.3.6 Установить на калибраторе режим воспроизведения временного маркера (Time Marker) в форме меандра с периодом 1 мс и амплитудой 1 В(п-п) на нагрузку 50  $\Omega$ . Активировать выход калибратора.

7.3.7 Выполнить предварительную настройку канала осциллографа:

- нажать клавишу **[Автомасштаб]**;

- установить коэффициент отклонения **200 мВ/дел**, коэффициент развертки **5 нс/дел**;

- нажать клавишу [Яркость] и ручкой ввода отрегулировать яркость сигнала на дисплее;

- ручкой **«Уровень триггера»** подстроить положение сигнала так, чтобы середина фронта находилась на пересечении нулевых горизонтальной и вертикальной линий дисплейной сетки;

- убедиться в том, что положение по горизонтали (задержка) установлено на ноль.

7.3.8 Установить на осциллографе коэффициент развертки **1 мс/дел**.

7.3.9 Ручкой положения по горизонтали установить значение задержки **+1 мс**.

7.3.10 Уменьшить коэффициент развертки до **5 нс/дел** или **5 нс/дел**.

Записать наблюдаемое отклонение положения фронта сигнала по горизонтали от центра дисплея в столбец 2 таблицы 7.3.

7.3.11 Деактивировать выход калибратора.

Отсоединить выход калибратора от канала осциллографа.

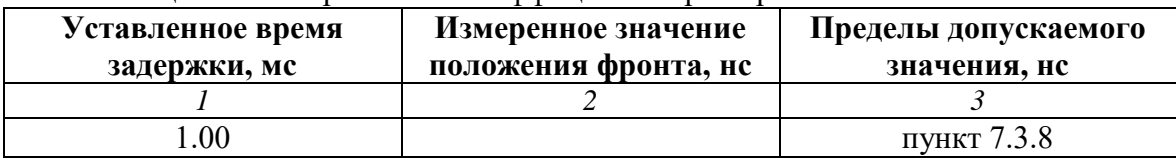

Таблица 7.3 – Погрешность коэффициентов развертки

7.3.12 Рассчитать пределы допускаемого значения абсолютной погрешности горизонтальной шкалы по формуле

 $\Delta T = 1.6$  нс + (Дрейф);

Дрейф = 0,5 нс за 1 год после выпуска или подстройки

Дрейф = 0,7 нс за 2 года после выпуска или подстройки

Дрейф = 1,5 нс за 5 лет после выпуска или подстройки

Дрейф = 2,0 нс за 10 лет после выпуска или подстройки

Записать значение ±ΔT в столбец 3 таблицы 7.3.

### **7.4 Определение времени нарастания переходной характеристики и верхней граничной частоты полосы пропускания**

*Операция выполняется путем измерения длительности фронта импульса напряжения, подаваемого с формирователя 9530 калибратора на вход канала осциллографа, и расчетом верхней граничной частоты полосы пропускания.*

*Определение верхней граничной частоты полосы пропускания может быть выполнено также методом измерения амплитуды синусоидального сигнала по уровню – 3 дБ, описание этого метода приведено в Приложении 1 к настоящей методике.* 

7.4.1 Выполнить заводскую установку осциллографа, для чего войти в меню **[Настр.по умолчан.]**, выбрать **«Заводские по умолчанию»**, **«Да»**.

7.4.2 Включить канал, подлежащий поверке, остальные каналы должны быть отключены. Установить на канале входное сопротивление **50 Ом**, коэффициент отклонения **100 мВ/дел**. Установить на осциллографе коэффициент развертки **5 мкс/дел**.

7.4.3 Убедиться в том, что выход калибратора не активирован. Присоединить выходной разъем формирователя 9530 к разъему канала осциллографа.

7.4.4 Установить на калибраторе режим воспроизведения напряжения с малым временем нарастания (Edge) на нагрузку 50 Ом, частоту повторения импульсов 100 кГц, амплитуду напряжения 400 мВ (п-п).

7.4.5 Активировать выход калибратора.

7.4.6 Установить на осциллографе коэффициент развертки так, чтобы на дисплее отображался передний фронт сигнала длительностью одно-два деления горизонтальной шкалы.

7.4.7 Установить горизонтальные курсоры на осциллографе в положения 10 % и 90 % от амплитуды сигнала.

7.4.8 На осциллографе войти в меню **[Захват]**, **«Режим сбора»**, выбрать **«Усреднение»**, **«Число усреднений» 8**.

Войти в меню **[Измер.]**, **«Добавить измерение»**, **«Источник»**, выбрать нужный канал. Нажать программную клавишу **«Измерение»**, выбрать **«Длительность фронта»**. Записать в таблицу 7.4.1 отсчет длительности фронта.

Для моделей С7-302, С7-302С, С7-304, С7-304С следует вычислить значение длительности фронта τ с учетом длительности фронта формирователя 9530 по формуле:

 $\mathcal{L}=\frac{1}{2}$  $\tau = \sqrt{\tau_o^2 - \tau_{\kappa}^2}$ , где

 $\tau_{o}$  – измеренное осциллографом значение длительности фронта,

 $\tau_{\rm K}$  = 0,25 нс – значение длительности фронта формирователя 9530.

7.4.9 Деактивировать выход калибратора.

Отсоединить выход формирователя калибратора от канала осциллографа.

7.4.10 Вычислить расчетное значение верхней граничной частоты полосы  $F_B$  пропускания по формуле  $F_B = 0.35/\tau$ .

Записать вычисленное значение в таблицу 7.4.2.

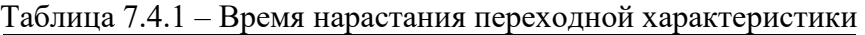

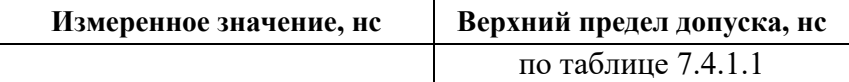

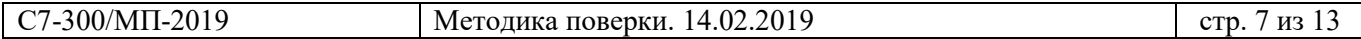

Таблица 7.4.1.1 – Верхний предел допускаемого значения времени нарастания ПХ, нс

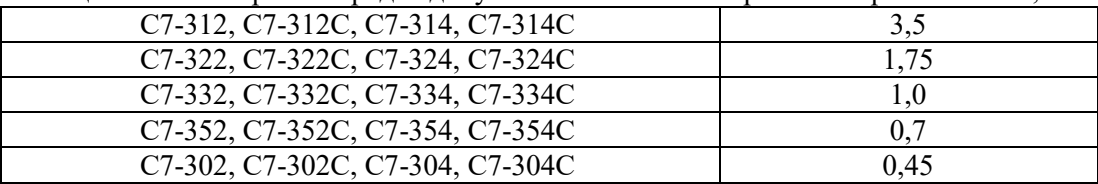

Таблица 7.4.2 – Верхняя частота полосы пропускания

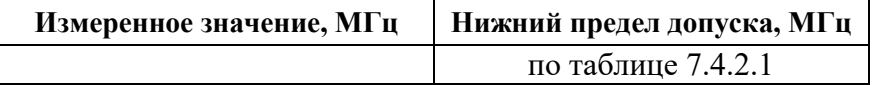

Таблица 7.4.2.1 – Нижний предел допуска верхней частоты полосы пропускания, МГц

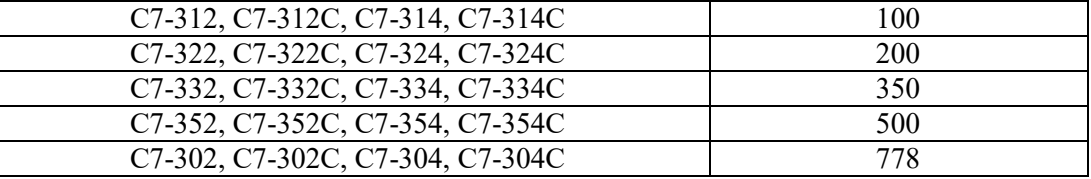

7.4.11 Выполнить действия по пунктам 7.4.2 - 7.4.10 для остальных каналов осциллографа, подлежащих поверке.

### **7.5 Проверка уровня сигнала внутренней синхронизации**

*Операция выполняется путем подачи на вход канала осциллографа синусоидального напряжения с формирователя 9530 калибратора.*

7.5.1 Выполнить заводскую установку осциллографа, для чего войти в меню **[Настр.по умолчан.]**, выбрать **«Заводские по умолчанию»**, **«Да»**.

7.5.2 Включить канал, подлежащий поверке, остальные каналы должны быть отключены. Войти в меню **[Режим/Связь]**, выбрать **«Режим»**, **«Нормальный»**. Установить на канале входное сопротивление **50 Ом**.

7.5.3 Присоединить выходной разъем формирователя 9530 к разъему канала осциллографа.

7.5.4 Установить на осциллографе коэффициент развертки **10 нс/дел**, коэффициент отклонения **5 мВ/дел**.

7.5.5 Установить на калибраторе синусоидальный сигнал на нагрузку 50  $\Omega$ , частоту сигнала в соответствии с таблицей ниже.

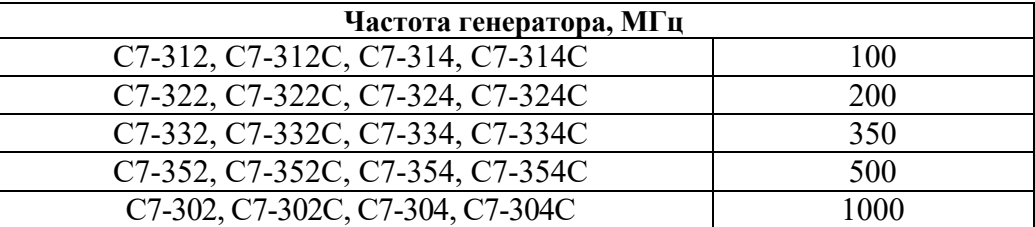

7.5.6 Активировать выход калибратора. Установить на выходе калибратора уровень так, чтобы амплитуда сигнала на дисплее осциллографа была равна двум делениям шкалы.

7.5.7 Уменьшать уровень на калибраторе до тех пор, пока амплитуда сигнала на дисплее осциллографе не достигнет одного деления шкалы.

Убедиться в стабильной синхронизации сигнала. Если синхронизация нестабильна, то сделать попытку путем подстройки синхронизации ручкой **«Уровень триггера»**.

Записать качественный результат проверки в таблицу 7.5.

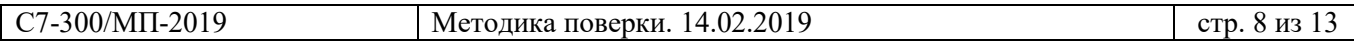

7.5.8 Установить на канале осциллографа коэффициент отклонения **10 мВ/дел**.

Установить на выходе калибратора уровень так, чтобы амплитуда сигнала на дисплее осциллографа была равна двум делениям шкалы.

7.5.9 Уменьшать уровень на калибраторе) до тех пор, пока амплитуда сигнала на дисплее осциллографе не достигнет 0,6 деления шкалы.

Убедиться в стабильной синхронизации сигнала. Если синхронизация нестабильна, то сделать попытку путем подстройки синхронизации ручкой **«Уровень триггера»**.

Записать качественный результат проверки в таблицу 7.5.

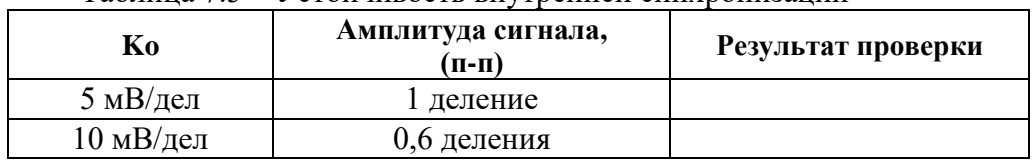

Таблица 7.5 – Устойчивость внутренней синхронизации

7.5.10 Выполнить действия по пунктам 7.5.2 – 7.5.9 для остальных каналов осциллографа, подлежащих поверке.

## **7.6 Проверка уровня сигнала внешней синхронизации**

*Операция выполняется путем подачи на вход «ЗАПУСК ВХОД» синусоидального напряжения с формирователя 9530 калибратора.*

7.6.1 Выполнить заводскую установку осциллографа, для чего войти в меню **[Настр.по умолчан.]**, выбрать **«Заводские по умолчанию»**, **«Да»**.

Войти в меню **[Режим/Связь]**, выбрать **«Режим»**, **«Нормальный»**.

7.6.2 Присоединить выходной разъем формирователя 9530 к разъему «ЗАПУСК ВХОД» осциллографа.

# 7.6.3 Войти в меню **[Триггер]**, выбрать **«Источник»**, **«Внешний»**.

7.6.4 Установить на калибраторе частоту 100 МГц, амплитуду 200 мВ (п-п) на нагрузку 1 МОм. Активировать выход калибратора.

7.6.5 Убедиться в стабильной синхронизации сигнала.

Если синхронизация отсутствует, то в верхней строке дисплея отображается **«Зап?»**. Если синхронизация стабильна, то в верхней строке дисплея отображается **«Запущ»**. Записать качественный результат проверки в таблицу 7.6.

7.6.6 Выполнить проверку по пункту 7.6.5, установив на калибраторе частоту 200 МГц, амплитуду 350 мВ (п-п).

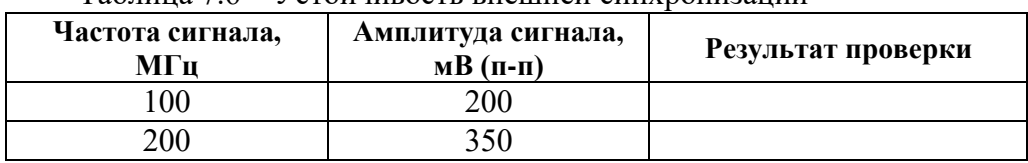

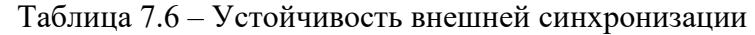

## **7.7 Определение погрешности порогов срабатывания логического анализатора (модели с литерой «С»)**

*Операция выполняется путем подачи на входы цифровых каналов осциллографа постоянного напряжения с формирователя 9530 калибратора.*

7.7.1 Выполнить заводскую установку осциллографа, для чего войти в меню **[Настр.по умолчан.]**, выбрать **«Заводские по умолчанию»**, **«Да»**.

7.7.2 Присоединить входной разъем кабеля пробника логического анализатора к разъему «Цифровой» осциллографа.

7.7.3 Используя отрезки проводников подходящего диаметра, установить их в отверстия выходного разъема кабеля пробника логического анализатора «Канал» и «Земля» на канале **«D0»**.

7.7.4 Убедиться в том, что выход калибратора деактивирован.

Используя адаптер BNC-Banana и зажимы "крокодил», соединить установленные отрезки проводников с выходным разъемом формирователя 9530 таким образом, чтобы контакт «Канал» пробника был соединен с центральным проводником BNC, а контакт «Земля» пробника – с экранным проводником BNC.

Установить на калибраторе режим воспроизведения постоянного напряжения (DC) на нагрузку 1 МОм, значение напряжения 10 мВ.

Активировать выход калибратора.

7.7.5 Нажать на осциллографе клавишу **[Цифров.]**, затем выбрать **«Порог. Уровни»**.

7.7.6 Нажимать программную клавишу **«D7 - D0»** для выбора функции **«Пользователь»**.

7.7.7 Нажать программную клавишу **«Пользов.»** справа от клавиши **«D7 - D0»**.

7.7.8 Ручкой ввода на передней панели осциллографа (с активной подсветкой) установить значение порога срабатывания, указанное в столбце 1 таблицы 7.7.

7.7.9 Установить на калибраторе значение напряжения, указанное в столбце 2 таблицы 7.7. Убедиться в том, что на дисплее осциллографа индикатор логического уровня подключенного канала пробника находится в состоянии логической единицы.

7.7.10 Ступенями по 10 мВ уменьшать значение напряжения на калибраторе до тех пор, пока индикатор логического уровня подключенного канала пробника не перейдет в состояние логического нуля.

Записать качественный результат соответствия измеренного значения порога срабатывания **«1»→«0»** в столбец 4 таблицы 7.7.

7.7.11 Ступенями по 10 мВ увеличивать значение напряжения на калибраторе до тех пор, пока индикатор логического уровня подключенного канала пробника не перейдет в состояние логической единицы.

Записать качественный результат соответствия измеренного значения порога срабатывания **«0»→«1»** в столбец 5 таблицы 7.7.

7.7.12 Выполнить действия по пунктам 7.7.8 – 7.7.11 для остальных значений порога срабатывания, указанных в столбце 1 таблицы 7.7.

7.7.13 Деактивировать выход калибратора.

7.7.14 Выполнить действия по пунктам 7.7.3, 7.7.4, 7.7.9 – 7.7.13 для остальных каналов группы **«D7 - D0»** логического анализатора.

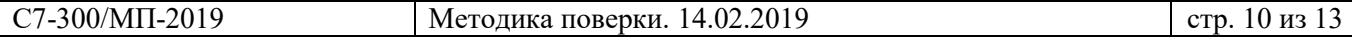

7.7.15 Выполнить аналогичные действия по пунктам 7.7.3, 7.7.4, 7.7.6 – 7.7.13 для каналов группы **«D15 – D8»** логического анализатора, начиная с канала **«D8»**.

| Порог<br>срабатывания | Начальное<br>напряжение<br>на входе | Нижний<br>предел порога<br>срабатывания | Измеренное<br>значение<br>порога<br>срабатывания<br>$\langle 1 \rangle \rightarrow \langle 0 \rangle$<br>$D7 - D0$<br>$D15 - D8$ | Измеренное<br>значение<br>порога<br>срабатывания<br>$\langle 0 \rangle \rightarrow \langle 1 \rangle$<br>$D7 - D0$<br>$D15 - D8$ | Верхний<br>предел порога<br>срабатывания |
|-----------------------|-------------------------------------|-----------------------------------------|----------------------------------------------------------------------------------------------------|----------------------------------------------------------------------------------------------------|------------------------------------------|
|                       | っ                                   |                                         | 4                                                                                                    |                                                                                                    | 6                                        |
| $+5B$                 | $+5.30 B$                           | $+4.75 B$                               |                                                                                                    |                                                                                                    | $+5.25 B$                                |
| $-5B$                 | $-4.70 B$                           | $-5.25 B$                               |                                                                                                    |                                                                                                    | $-4.75 B$                                |
| 0B                    | $+130$ MB                           | $-100$ MB                               |                                                                                                    |                                                                                                    | $+100$ MB                                |

Таблица 7.7 – Погрешность порогов срабатывания логического анализатора

7.7.16 Отсоединить кабель пробника логического анализатора от осциллографа и калибратора.

# **ПОВЕРКА ЗАВЕРШЕНА**

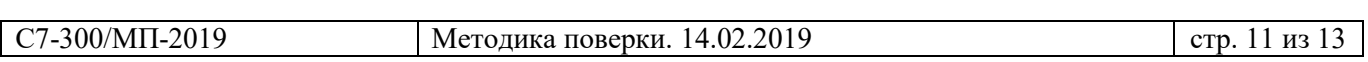

## **8 ОФОРМЛЕНИЕ РЕЗУЛЬТАТОВ ПОВЕРКИ**

## **8.1 Протокол поверки**

По завершении операций поверки оформляется протокол поверки в произвольной форме с указанием следующих сведений:

- полное наименование аккредитованной на право поверки организации;

- номер и дата протокола поверки
- наименование и обозначение поверенного средства измерения
- заводской (серийный) номер;

- обозначение документа, по которому выполнена поверка;

- наименования, обозначения и заводские (серийные) номера использованных при поверке средств измерений, сведения об их последней поверке;

- температура и влажность в помещении;

- фамилия лица, проводившего поверку;

- результаты определения метрологических характеристик по форме таблиц раздела 7 настоящего документа.

В протоколе поверки разрешается привести качественные результаты измерений о соответствии метрологических характеристик допускаемым значениям.

Допускается не оформлять протокол поверки отдельным документом, а результаты поверки (метрологические характеристики) указать на оборотной стороне свидетельства о поверке.

#### **8.2 Свидетельство о поверке и знак поверки**

При положительных результатах поверки выдается свидетельство о поверке и наносится знак поверки в соответствии с Приказом Минпромторга России № 1815 от 02.07.2015 г.

#### **8.3 Извещение о непригодности**

При отрицательных результатах поверки, выявленных при внешнем осмотре, опробовании или выполнении операций поверки, выдается извещение о непригодности в соответствии с Приказом Минпромторга России № 1815 от 02.07.2015 г.

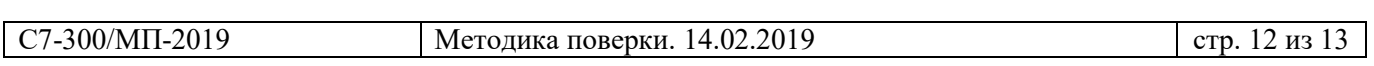

#### **ПРИЛОЖЕНИЕ 1**

### **7.4 Определение верхней граничной частоты полосы пропускания методом измерения амплитуды синусоидального сигнала по уровню – 3 дБ**

7.4.1 Выполнить заводскую установку осциллографа, для чего войти в меню **[Настр.по умолчан.]**, выбрать **«Заводские по умолчанию»**, **«Да»**.

7.4.2 Включить канал, подлежащий поверке, остальные каналы должны быть отключены. Установить на канале входное сопротивление **50 Ом**, коэффициент отклонения **100 мВ/дел**.

7.4.3 Установить на осциллографе коэффициент развертки **500 нс/дел**.

7.4.4 Войти в меню **[Захват]**, **«Режим сбора»**, выбрать **«Усреднение»**, **«Число усреднений» 8**.

Войти в меню **[Измер.]**, **«Добавить измерение»**, **«Источник»**, выбрать нужный канал. Нажать программную клавишу **«Измерение: Частота»**, выбрать **«СКЗ перем.зн.–полный экран»**.

7.4.5 Убедиться в том, что выход калибратора не активирован.

Присоединить выходной разъем формирователя 9530 к разъему канала осциллографа.

7.4.6 Установить на выходе калибратора режим воспроизведения синусоидального напряжения на нагрузку 50 Ом.

Активировать выход калибратора.

7.4.7 Установить на калибраторе частоту 1 МГц, амплитуду сигнала 600 мВ (п-п).

7.4.8 Подстроить на калибраторе амплитуду сигнала так, чтобы отсчет **«ACRMS»** на канале осциллографа был равен значению, указанному в столбце 2 таблицы 7.4.

7.4.9 Не меняя уровень, установить значение частоты на калибраторе, равное верхней граничной частоте полосы пропускания осциллографа в соответствии с таблицей ниже.

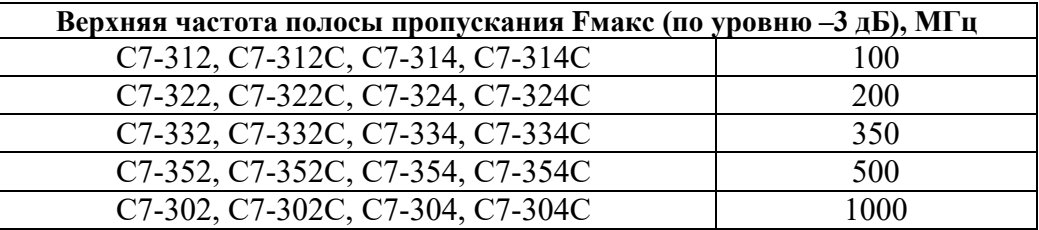

7.4.10 Установить на осциллографе коэффициент развертки так, чтобы на дисплее наблюдалось несколько периодов сигнала.

Записать в столбец 3 таблицы 7.4 отсчет **«ACRMS»** на канале осциллографа.

7.4.11 Деактивировать выход калибратора.

Отсоединить выход калибратора от канала осциллографа.

7.4.12 Выполнить действия по пунктам 7.4.2 – 7.4.11 для остальных каналов осциллографа, подлежащих поверке.

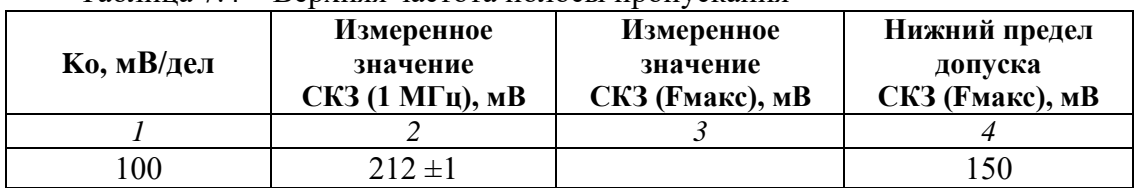

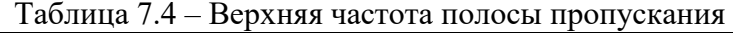